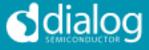

## **DA7212 Ultra Low Power Codec**

## and

## Power Commander™ GUI Software

#### Introduction

The DA7212 Evaluation Board has been designed to allow measurement and evaluation of the DA7212 device.

All Audio Codec functionalities are self-contained within the Evaluation Board (EVB).

The EVB is supplied with a USB memory stick containing various documents and a GUI to allow the user to control the DA7212.

The GUI is called Power Commander<sup>™</sup>. It uses a simple graphical interface, allowing the DA7212 to be controlled via a USB port of a PC.

The EVB has a number of jumper links to enable the user to change the system configuration and to allow him to make appropriate measurements, although, in reality, few jumper links are required to be altered for standard operations of the DA7212.

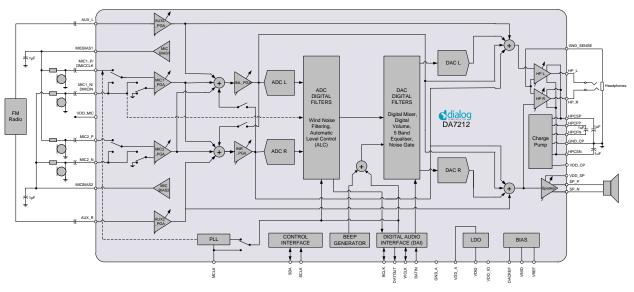

Figure :1 DA7212 Block Diagram

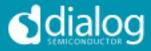

## **Table of Contents**

| SUMMARY                                                                                       | 3                       |
|-----------------------------------------------------------------------------------------------|-------------------------|
| HARDWARE<br>Power Supplies<br>Audio Connections<br>Jumpers Link Positions and Button Settings | <b>4</b><br>6<br>7<br>8 |
| CONTROL SOFTWARE                                                                              | 11                      |
| Installation                                                                                  | 11                      |
| Control Panel<br>Status and Controls                                                          | <b>13</b><br>14         |
| Control Interface                                                                             | 17                      |
| Codec Config Page                                                                             | 18                      |
| DAI and PLL Page                                                                              | 19                      |
| Analogue Inputs                                                                               | 20                      |
| Analogue Outputs                                                                              | 21                      |
| Mixers                                                                                        | 22                      |
| ADC Control                                                                                   | 23                      |
| DAC Control                                                                                   | 24                      |
| ALC Control                                                                                   | 25                      |
| Tone Gen                                                                                      | 26                      |
| Codec Registers                                                                               | 27                      |
| TROUBLESHOOTING<br>Software Issues<br>Hardware Issues                                         | <b>28</b><br>28<br>28   |
| APPENDIX A – REGISTER TEXT FILE                                                               | 30                      |
| APPENDIX A – SOCKETED MINIBOARD (169-01-A)                                                    | 33                      |
| REVISION HISTORY                                                                              | 34                      |

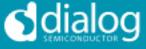

### Summary

This document provides some useful information to the user about the EVB and the GUI to allow testing and evaluation of the DA7212 Ultra Low Power Codec.

The hardware solution is based upon two PCBs:

- "EVALUATION MOTHERBOARD 170-03-A"
- "CUSTOMER REFERENCE BOARD 169-02-A" (DA7212 mini board)

The GUI, called Power Commander<sup>™</sup>, requires a PC operating Windows 2000/XP/Vista/Windows 7 with a USB1.1 or USB2 interface. To run Power Commander<sup>™</sup> under Windows Vista, set the default installation location to 'C:\Dialog Semiconductor\'.

Note that Dialog recommends connecting the EVB to a 500 mA capable USB port as we cannot guarantee that a USB hub (set to 100 mA) is sufficient to operate it correctly.

See the section on Power Supplies below.

The GUI allows the user to: (i) configure the DA7212 using one of the several pre-loaded initialisation files (i.e. start-up sequences) available; (ii) write and read operations to all control registers; and (iii) monitor of device status.

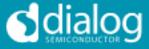

#### Hardware

The DA7212 Evaluation Board consists of two boards:

A daughterboard containing the DA7212, and the essential external components. This board could also be used in standalone or as a module for a customer development platform.

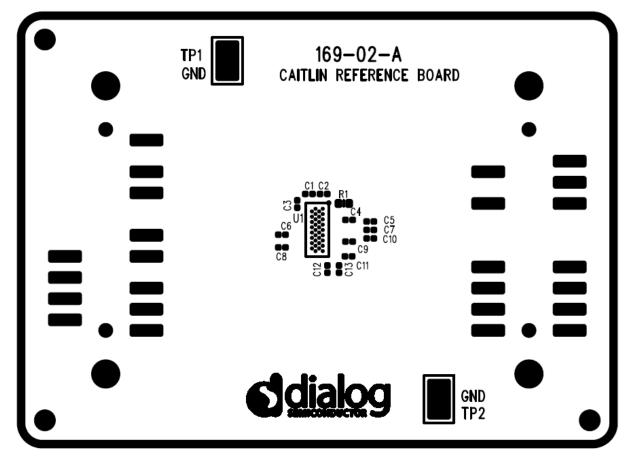

Figure 2: DA7212 Mini Board

Note a socketed mini board (169-01-A) is also available. See appendix B for more information.

A motherboard containing many circuit blocks that allows for flexible configuration and provides test access to the DA7212. It includes:

- a. USB Interface with Control Interface level shifters
- b. 1x audio optical input/output interfaces (with selection matrix)
- c. USB reset and 3.3V reset switches
- d. headphone output
- e. line out outputs
- f. auxiliary inputs
- g. analogue/digital microphone inputs
- h. master clock input
- i. power supply inputs (VBAT, GND)

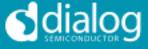

A USB-I2C bridge is used for communication with the device, and there are a number of external active components to reduce the requirement for external circuitry.

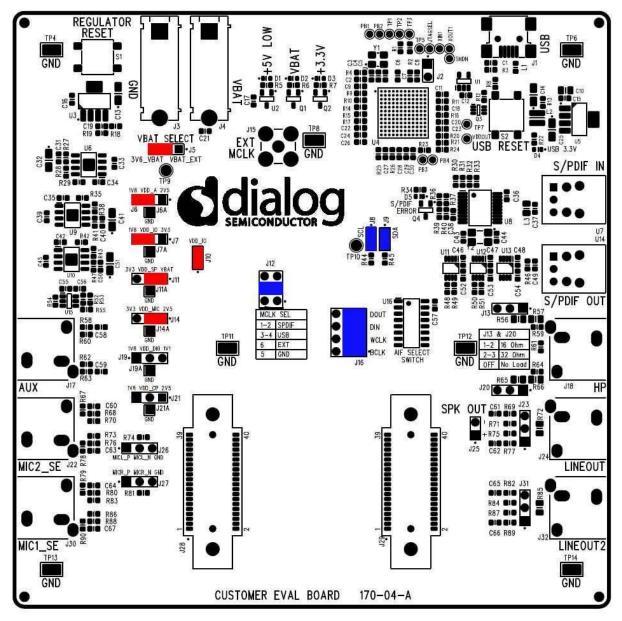

Figure 3: Mother Board – Default Jumper positions shown in Red (power) and Blue (signal)

Note: The EVB has been configured by default to work from the mother board's on-board regulators.

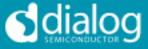

#### **Power Supplies**

The DA7212 EVB is powered when a USB cable is connected to J1 (+5V\_USB). With default jumper settings (J6, J7, J11, J14 and J19, J21), the DA7212 device on the daughterboard is powered form the on-board regulators.

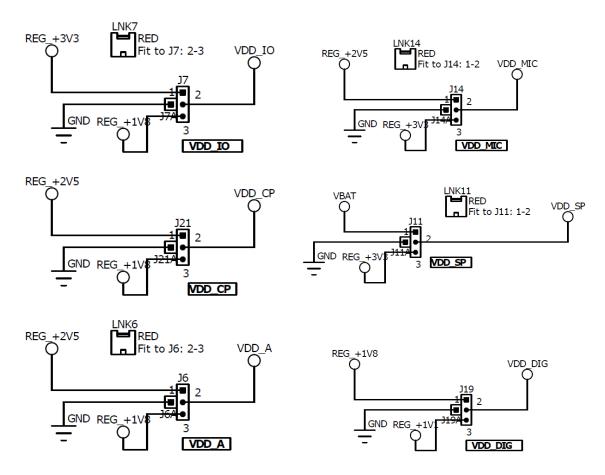

As DA7212 supports a wide supply range the jumper configuration allows the user to select one of two on-board supplies for each supply by connecting the jumper link between pins 1&2 or 2&3 of the jumper. For maximum flexibility the jumper link can be removed and a voltage can be supplied directly onto pin 2 of the jumper with a ground connection connected to the A pin of the jumper. Current measurements on individual supplies can also be performed by connecting an ammeter between the supply and pin2 of the jumper.

Note: As VDD\_IO supplies the IO voltage for the USB interface and level translators jumper J10 has been provided for current measurements on this supply of the DA7212 device. For current measurements on VDD\_IO remove the jumper link and insert an ammeter between pins 1 & 2 of J10.

Note: VDD\_CP and VDD\_DIG are not used in DA7212 and the jumper link should be left unpopulated.

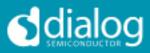

## Audio Connections

| Connector | Name       | Function                                                                                                    |
|-----------|------------|----------------------------------------------------------------------------------------------------|
| J17       | AUX        | Stereo single-ended auxiliary input                                                                           |
| J30       | MIC1_SE    | Stereo single-ended microphone input<br>(connects to MIC1_P and MIC2_P)                                       |
| J22       | MIC2_SE    | Stereo single-ended microphone input<br>(connects to MIC1_N and MIC2_N)                                       |
| J26       |            | Mono differential microphone input<br>Pin 1: MIC1_P<br>Pin 2: MIC1_N<br>Pin 3: GND                            |
| J27       |            | Mono differential microphone input<br>Pin 1: MIC2_P<br>Pin 2: MIC2_N<br>Pin 3: GND                            |
| U7        | S/PDIF IN  | Digital optical input                                                                                         |
| U14       | S/PDIF OUT | Digital optical output                                                                                        |
| J18       | HP         | Stereo single-ended headphone output                                                                          |
| J24       | LINEOUT    | Differential line output (AC coupled, use J25 for speaker)                                                    |
| J23       |            | Differential line output (AC coupled,<br>use J25 for speaker)<br>Pin 1: LINE_P<br>Pin 2: GND<br>Pin 3: LINE_N |
| J25       |            | Differential speaker output (DC<br>coupled)<br>Pin 1: SP_P<br>Pin 2: SP_N                                     |
| J32       | LINEOUT2   | Unused                                                                                                    |
| J31       |            | Unused                                                                                                    |

Table 1 170-04-A Audio Connectors

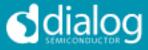

## **Jumpers Link Positions and Button Settings**

| Jumper number | Position       | Function                                                                                 |
|---------------|----------------|------------------------------------------------------------------------------------------|
| J3 &J4        |                | External VBAT and GND connection                                                         |
| J5            | 1-2, (default) | VBAT select: VBAT is<br>generated from an on-board<br>regulator supplied from the<br>USB |
|               | 2-3            | VBAT select: VBAT is<br>supplied from J3&J4                                              |
| J6            | 1-2, (default) | Connects VDD_A from<br>onboard 1.8V supply                                               |
|               | 2-3            | Connects VDD_A from<br>onboard 2.5V supply                                               |
|               | А              | GND connection for<br>connecting external supply<br>between pin 2 and A                  |
| J7            | 1-2, (default) | Connects VDD_IO from<br>onboard 1.8V supply                                              |
|               | 2-3            | Connects VDD_IO from<br>onboard 3.3V supply                                              |
|               | А              | GND connection for<br>connecting external supply<br>between pin 2 and A                  |
| J8            | On, (default)  | Connects USB I2C SCLK to device                                                          |
| J9            | On, (default)  | Connects USB I2C SDATA to device                                                         |
| J10           | On, (default)  | Connects VDD_IO to the DA7212 device.                                                    |
| J11           | 1-2            | Connects VDD_SP from<br>onboard 3.3V supply                                              |
|               | 2-3, (default) | Connects VDD_SP from<br>VBAT                                                             |
|               | А              | GND connection for<br>connecting external supply<br>between pin 2 and A                  |
| J12           | 1-2            | MCLK comes from the SPDIF interface                                                      |
|               | 3-4, (default) | MCLK comes from the USB interface                                                        |
|               | 5              | GND pin                                                                                  |
|               | 6              | External MCLK pin,<br>anexternal MCLK can be                                             |
|               |                | connected between pins 5                                                                 |

# DA7212 User Guide – Rev1.2

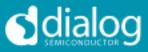

|     |                  | and 6.                                                                                                    |
|-----|------------------|----------------------------------------------------------------------------------------------------|
| J13 | 1-2              | Inserts a 160hm load across<br>the left headphone output<br>for test purposes                                                              |
|     | 2-3              | Inserts a 320hm load across<br>the left headphone output<br>for test purposes                                                              |
| J14 | 1-2              | Connects VDD_MIC from<br>onboard 3.3V supply                                                                                               |
|     | 2-3, (default)   | Connects VDD_MIC from onboard 2.5V supply                                                                                                  |
|     | А                | GND connection for<br>connecting external supply<br>between pin 2 and A                                                                    |
| J15 |                  | Allows connection of an<br>external MCLK using an SMB<br>connector. J12 should have<br>it's jumper link removed<br>when using this option. |
| J16 | 1-2, (default)   | Connects the SPDIF/USB<br>BCLK to the DA7212 device                                                                                        |
|     | 3                | GND for connecting BCLK<br>to/from an external source<br>between 2-3 (for example<br>Audio Precision PSIA cable)                           |
|     | 4-5, (default)   | Connects the SPDIF/USB<br>WCLK to the DA7212 device                                                                                        |
|     | 6                | GND for connecting WCLK<br>to/from an external source<br>between 5-6 (for example<br>Audio Precision PSIA cable)                           |
|     | 7-8, (default)   | Connects the SPDIF/USB<br>DIN to the DA7212 device                                                                                         |
|     | 9                | GND for connecting DIN<br>from an external source<br>between 8-9 (for example<br>Audio Precision PSIA cable)                               |
|     | 10-11, (default) | Connects the SPDIF/USB<br>WCLK to the DA7212 device                                                                                        |
|     | 12               | GND for connecting DOUT to<br>an external source between<br>11-12 (for example Audio<br>Precision PSIA cable)                              |
| J19 | 1-2<br>2-3,      | Not Used<br>Do not connect for DA7212                                                                                                    |
|     | А                |                                                                                                    |
| J20 | 1-2              | Inserts a 160hm load across                                                                                                    |

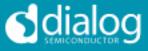

|           |                | the right headphone output<br>for test purposes                                |
|-----------|----------------|--------------------------------------------------------------------------------|
|           | 2-3            | Inserts a 320hm load across<br>the right headphone output<br>for test purposes |
| J21       | 1-2, (default) | Not Used                                                                       |
|           | 2-3            | Do not connect for DA7212                                                      |
|           | А              |                                                                                |
| <b>S1</b> |                | Regulator Reset button:                                                        |
|           |                | Resets the 3.3V, 2.5V, 1.8V                                                    |
|           |                | and 1.1V regulators                                                            |
| S2        |                | USB Reset button:                                                              |
|           |                | Resets the USB sub system                                                      |

Table 2: 170-04-A Jumpers Link Positions and Button Settings

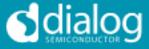

#### **Control Software**

#### Installation

From the USB memory stick provided with the EVB box, run the 'setup.exe' file (DA7212\_USB\DA7212 GUI\setup.exe).

| ₩ DA7213_1v1                                                                                                    | - • •  |
|----------------------------------------------------------------------------------------------------|--------|
| Destination Directory<br>Select the primary installation directory.                                                                                                 |        |
| All software will be installed in the following locations. To install software into a<br>different locations, click the Browse button and select another directory. |        |
| Directory for DA7213_1v1                                                                                                    |        |
| C:\Dialog Semiconductor\Audio\DA7213_1v1\                                                                                                    | Browse |
| Directory for National Instruments products<br>C:\Program Files\National Instruments\                                                                               | Browse |
|                                                                                                    |        |
| Back Next                                                                                                    | Cancel |

Click "Next>>".

| UA7213_1v1                                                                                                    |
|----------------------------------------------------------------------------------------------------|
| Start Installation<br>Review the following summary before continuing.                                                                                         |
| Adding or Changing         • DA7213_1v1 Files         Click the Next button to begin installation. Click the Back button to change the installation settings. |
| Save File << Back Next >> Cancel                                                                                                    |

Click "Next>>".

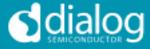

| ₩ DA7213_1v1                                     |             | - • 💌  |
|--------------------------------------------------|-------------|--------|
| Installation Complete                            |             |        |
|                                                  |             |        |
| The installer has finished updating your system. |             |        |
|                                                  |             |        |
|                                                  |             |        |
|                                                  |             |        |
|                                                  |             |        |
|                                                  |             |        |
|                                                  |             |        |
|                                                  |             |        |
|                                                  |             |        |
|                                                  |             |        |
|                                                  | <pre></pre> | Finish |

Click "Finish".

You may need to restart your computer; in this case a pop up window will appear asking you to do so.

Once your computer has restarted, plug the USB cable to the EVB and Windows should detect the USB device and automatically install the driver. If not, the driver is located on this DA7212 USB stick

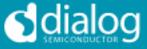

## **Control Panel**

Run the DA7212 program by clicking the shortcut on the appropriate item in the Start menu. The best setting for the PC display size is 1024x768 pixels or above. Font size on the PC display should be Normal (95dpi). It is important to note that a display size other than the recommended setting may affect the way in which the panels appear.

The following screen appears, with the "USB OK?" LED lit if the USB interface is correctly connected and operational.

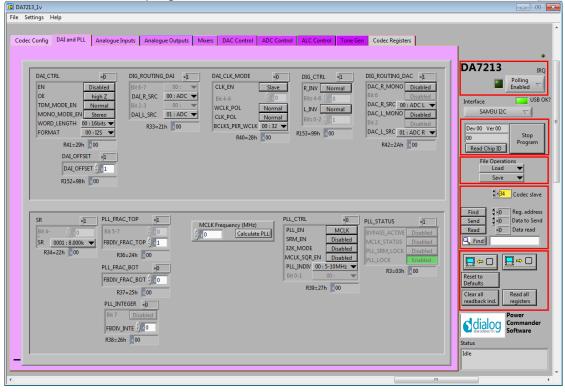

To start the device, plug in the USB cable.

Figure 4 Initial Interface

If the Reset LED is blinking yellow, it indicates that the device is not yet communicating via the I2C interface. See Troubleshooting for more details.

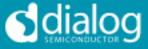

#### **Status and Controls**

**Polling Enabled** BY default the current page contents is updated via polling the I2C interface. If disabled, these readbacks are suppressed. This is used to force the communication over the bus to be silent. If this is set to automatic, the program will only poll the device while the application is the topmost window. If obscured by another program or window, polling will be disabled.

**LED** If the device is active this LED is green, or red if inactive.

correct.

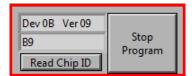

#### Stop Program

This terminates the program. If there are unsaved changes, a dialog box is displayed.

This indicates the device version when the device

is active. When inactive, version status will not be

| File Operations |      |   |  |
|-----------------|------|---|--|
|                 | Load | ▼ |  |
|                 | Save | ▼ |  |

*Load* Loads previously saved text files, send all Registers and read back all registers.

"Load" opens a dialog box to select, view, copy or re-name a file.

Load Codec file opens a dialog box to allow selection of a codec setup file in the "\Codec Setups" directory.

**Save** Saves current panel state to a text file. Selecting "Save Codec file.." saves the codec registers in a slightly different format. Selecting "Register Dump" option saves current register values to the text file. See Appendix A.

Note: Difference between "Save" and "Register Dump" is that the "Save" dumps the contents of all panel controls to the file (a save state operation); whereas, "Register Dump" reads the device contents (including status registers) into the file. Note that some codec registers do not have readback capability.

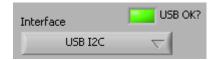

Interface Selects between USB I2C control and offline mode. Switching to offline, then back to USB reinitialises the USB interface.

User Guide DA7212 Rev1v2

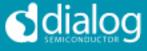

| Find     ♥×0     Reg. address       Send     ♥×0     Data to Send       Read     ×0     Data read | Slave Address<br>Sets slave address of device. This affects all<br>I2C communications.<br>The codec slave addresses for DA7212 is 0x34.<br>Note that this is the 8bit value (34h for Write,<br>35h for Read).                                                                                             |
|---------------------------------------------------------------------------------------------------|----------------------------------------------------------------------------------------------------|
| Se                                                                                                | nd Sends a single byte data to I2C device<br>using Slave Address, Register Address and<br>Data to Send.                                                                                                    |
| Re<br>Fir                                                                                         | <ul> <li>ad Reads single byte data from I2C device using Slave Address and Register Address.</li> <li>ad Finds a control matching a full or partial register name, a control bit name, a register number (e.g. R23 or 17h). Pressing "Find" repetitively will step through all matching items.</li> </ul> |

**USB OK?** Indicates that the USB is OK and communicating.

Note: If Device Address does not match the port numbers on the device, this can be used to control/read any other device on the I2C bus.

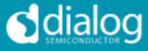

| Reads and upon<br>Reload<br>Configuration<br>Clear all<br>readback ind.<br>Read all<br>Read all<br>Writes a<br>panel. ( | ronise Panel from Device<br>all the register contents of the device<br>dates the panel to match.<br>ronise Device from Panel<br>all the device registers to match the<br>Refresh operation) |  |
|----------------------------------------------------------------------------------------------------|----------------------------------------------------------------------------------------------------|--|
| Resets registers to values specified in<br>configuration file for the PMIC section and defaul<br>values for the codec.  |                                                                                                    |  |
| Clear all I2C readback indicators                                                                                       | Sets all readback indicators to 0.                                                                                                    |  |
| Read All Registers                                                                                                    | Reads all registers, comparing with the panel controls.                                                                                                    |  |

User Guide DA7212\_Rev1v2 CONFIDENTIAL

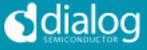

## **Control Interface**

The Codec Config, DAI and PLL, Analogue Inputs, Analogue Outputs, Mixers, DAC Control, ADC Control, ALC control and Tone Gen pages all have the same format.

Each register cluster comprises a control with a mixture of Boolean toggle buttons, multi-value ring controls, or slide controls, as well as a hexadecimal indicator showing the total equivalent register value and a readback indicator showing the current register settings. The Event Register is labeled with a Register number in decimal and its hexadecimal equivalent.

The Readback indicator readings can be switched individually to decimal, octal, hexadecimal or binary by clicking on the "x", or they may all be changed at once between Hex and Binary by the "View>Binary Indicators" menu item.

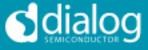

## Codec Config Page

The Codec Config page allows access to the System Controller as well as some basic system settings such as the references, IO levels and digital LDO. To use the System Control panel (de)select the blocks as required for the inputs and outputs and click the Submit button to apply the changes. If no blocks are active then the System Active panel can be used to disable the on-chip oscillator and put DA7212 into an ultra-low power standby state. The CIF CTRL panel can be used to reset the chip and return all the registers to their hardware defaults.

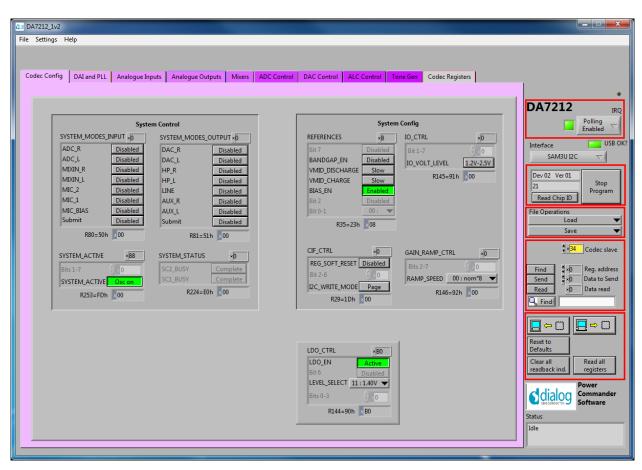

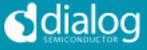

## DAI and PLL Page

The DAI and PLL page allows control of the digital audio interface and phaselocked loop. The DAI CTRL panel sets the format on the DAI and the DAI CLK MODE panel sets the master/slave mode as well as the clock polarity and number of BCLKS per WCLK. The DIG ROUTING DAI panel selects the data source for the DAI and DIG ROUTING DAC selects the data source for the DAC.

The PLL Control panel contains all the settings for the PLL and on-chip clocking. The SR panel sets the sample rate being used. The PLL CTRL panel sets the input clock rate, whether the PLL is enabled and whether sample rate matching (SRM) is required to track the DAI in slave mode. If the PLL is required, the three FBDIV panels control the value of the feedback divider. The required values can be calculated using the DA7212 PLL Calculator spreadsheet, or they can be determined automatically by entering the supplied MCLK frequency and pressing the Calculate PLL button. The current status of the PLL is shown in the PLL STATUS panel. The PC COUNT panel controls the behavior of the internal program counter.

| US DA7212_1v2                                                                                                    |                                                                                                    |
|----------------------------------------------------------------------------------------------------|----------------------------------------------------------------------------------------------------|
| File Settings Help                                                                                                    |                                                                                                    |
| Codec Config       DAI and PLL       Analogue Inputs       Analogue Outputs       Mixers       ADC Control       DAC Control       ALC Control       Tone Gen       Codec Registers         DAL_CTRL <ul> <li>Bit 6-7</li> <li>OE</li> <li>TDM_MODE_EN</li> <li>Mixers</li> <li>ADI C</li> <li>Bit 6-7</li> <li>OI : ADC</li> <li>Bit 6-7</li> <li>DAL_CLK_MODE</li> <li>Bit 6-7</li> <li>DAL_CLK_MODE</li> <li>Bit 6-7</li> <li>DAL_CLK_MODE</li> <li>Bit 4-6</li> <li>OI C</li> <li>DAL_SRC</li> <li>OI : ADC</li> <li>Bit 4-6</li> <li>OI CKK, POL</li> <li>Normal</li> <li>Bit 5-2</li> <li>OI : ADC</li> <li>Bit 2-23</li> <li>OI : ADC</li> <li>R33=21h</li> <li>IO</li> <li>R40=28h</li> <li>OI</li> <li>R153=99h</li> <li>OO</li> <li>CLSRC</li> <li>CLSRC</li></ul> | DA7212 IRQ<br>Polling Polling<br>Interface USB OK?<br>SAM3U I2C V<br>Dev 02: Ver 01<br>Stop<br>Program<br>Program                                               |
| R41=29h         80         R42=2Ah         10           DAL_OFFSET         x0         R152=98h         x00                                                                                                    | Read Chip ID       File Operations       Load       Save       \$\frac{3}{8}\$       Gate       Codec slave       Find       \$\frac{1}{9}\$       Reg. address |
| PLL Control           SR         VB         PLL_FRAC_TOP         VD         MCLK Frequency (MHz)         PLL_CTRL         ×C4         PLL_STATUS         ×C2           Bit 4-         0         Bit 5-7         0         Calculate PLL         PLL_EN         PLL_OUT         BVPASS_ACTIVE         Enabled                                                                                                    | Send \$×0 Data to Send<br>Read ×0 Data read                                                                                                    |
| SR     1011:48.000k     FBDIV_FRAC_TOP     0       R34=22h     0B     R36=24h     00       PLL_FRAC_BOT     x0                                                                                                    | Reset to<br>Defaults                                                                                                    |
| FBDIV_FRAC_BOT () 0<br>R37=25h 00<br>R37=27h C4                                                                                                    | Clear all Read all registers                                                                                                    |
| PLL_INTEGER         20         PC_COUNT         ×2           Bit 7         Disabled         PC_RESYNC_AUTO         Freerun           FBDIV_INTE         20         PC_REERUN         Free run           R38=266         20         R148=94h         x02                                                                                                    | Status<br>Idle                                                                                                    |
|                                                                                                    |                                                                                                    |

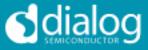

## Analogue Inputs

The Analogue Inputs page controls the input amplifiers and microphone biases. Each of the GAIN panels sets the target gain for the amplifiers, and the GAIN STATUS shows the currently active gain setting. Each of the CTRL panels sets the enable, mute, and gain change behavior (ramped or zerocrossed) for the amplifiers. The MIC CTRL panels allow selection of singleended or differential input signal. The MICBIAS CTRL panel enables and sets the output level for the microphone bias outputs. The MIC CONFIG panel sets the clock and data format when digital microphones are used.

| DA7212_1v2                                                                                                    |                                                                                                    |                                                                                                    |
|----------------------------------------------------------------------------------------------------|----------------------------------------------------------------------------------------------------|----------------------------------------------------------------------------------------------------|
| File Settings Help                                                                                                    |                                                                                                    |                                                                                                    |
| Codec Config     DAI and PLL     Analogue Inputs     Analogue Outputs     Mixers     ADC Constraints       AUX_L_GAIN     #35     AUX_R_GAIN     #35     Bit 7     Disabled     Bit 7     Disabled       Bit 6     Disabled     Bit 7     Disabled     Bit 7     Disabled     Bit 7     Disabled       AUX_L_GAIN     110101:0.0dB     R48=30h     35     AUX_R_GAIN     110101:0.0dB     R49=31h     35       AUX_L_GAIN_STATUS     AUX_R_GAIN     0000000:-54.0dB     R49=31h     35     AUX_R_GAIN     000000:-54.0dB       R4=30h     00     AUX_R_CTRL     #44     AUX_R_CTRL     #44       L_AMP_GAIN     Disabled     R_AMP_RON_EN     Disabled       L_AMP_RAMP_EN     Disabled     R_AMP_RON_EN     Mate       L_AMP_RAMP_EN     Instant     R_AMP_RON_EN     Instant       L_AMP_ZC_SEL     01:AUX_L     Bits 0-1     00 | Ontrol     DAC Control     ALC Control     Tone Gen     Codec Registers       MIC_1_GAIN     I     MIC_2_GAIN     *I       Br 3-7     0     AMP_GAIN     001:0dB ▼       R57=39h     01     MIC_2_GAIN_STATUS     MIC_2_GAIN_STATUS       MIC_1_GAIN_STATUS     MIC_2_GAIN_STATUS     MIC_2_GAIN_STATUS       AMP_GAIN     001:0dB ▼     R5=06h       R6=06h     01     MIC_2_CTRL     *B4       AMP_IN_MUTE_EN     Normal     Bit 5     Bit 4       Bit 4     Instant     AMP_IN_SEL     01:MIC1_P SE       Bits 0-1     0     0     Bits 0-1     0                                                                                                    | DA7212 IRC<br>Polling ⊂<br>Enabled ⊂<br>Interface USB C<br>SAM3U I2C ⊂<br>Dev 02 Ver 01<br>21 Program<br>File Operations<br>Load ↓<br>Save ↓<br>Save ↓<br>Save ↓<br>Save ↓<br>Save ↓ |
| R96=60h 44 R97=61h 44                                                                                                    | R99=63h 84<br>R100=64h 84<br>R100=64h 84<br>R100=6 | Read          •         ①         ①         Data read            ↓         Find          □         □         □                                                                       |

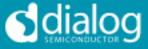

## Analogue Outputs

The Analogue Outputs page controls the headphone and line (speaker) amplifiers as well as the charge pump for the headphone supplies. The GAIN, GAIN STATUS and CTRL panels behave as for the Analogue Inputs page. The Charge Pump Control controls the mode and switching behavior of the charge pump as explained in the datasheet.

| File Settings Help                                                                                                    |                                                                                                    |                                                                                                    |                                                                                                    |  |  |  |
|----------------------------------------------------------------------------------------------------|----------------------------------------------------------------------------------------------------|----------------------------------------------------------------------------------------------------|----------------------------------------------------------------------------------------------------|--|--|--|
| Codec Config DAI and PLL Analogue In                                                                                                    | puts Analogue Outputs Mixers AD                                                                                                    | C Control DAC Control ALC Control Tone Gen Codec Registers                                                                                                    | •                                                                                                    |  |  |  |
| Headp                                                                                                    | hone Control                                                                                                    | Line Control                                                                                                    | DA7212 IRQ                                                                                                    |  |  |  |
| HP_L_GAIN         x2D           Bit 6         0           HP_L_GAIN         101101: -12dB           R72=48h         2D           HP_L_GAIN         101101: -12dB           HP_L_GAIN         101101: -12dB           RL4=0Eh         2D           HP_L_CTRL         KAB           MUTE_EN         Ramped           ZC_EN         Instant           OE         Morral           Bits 0-1         0 | HP_R_GAIN #2D<br>Bit 6 0<br>HP_R_GAIN 101101:-12dB<br>R73=49h 2D<br>HP_R_GAIN_STATUS<br>HP_R_GAIN_STATUS<br>HIN_GAIN_STATUS<br>HIN_GAIN_STATUS<br>HIN_HIN<br>HIN_HIN<br>HIN_HIN<br>HIN_HIN<br>HIN_HIN<br>HIN_HIN<br>HIN_HIN<br>HIN_HIN<br>HIN_HIN<br>HIN_HIN<br>HIN_HIN<br>HIN_HIN<br>HIN_HIN<br>HIN_HIN<br>HIN_HIN<br>HIN_HIN<br>HIN_HIN<br>HIN_HIN<br>HIN_HIN<br>HIN_HIN<br>HIN_HIN<br>HIN_HIN<br>HIN_HIN<br>HIN_HIN<br>HIN_HIN<br>HIN<br>HIN<br>HIN<br>HIN<br>HIN<br>HIN<br>HIN | LINE_GAIN<br>R74=4Ah<br>R74=4Ah<br>R | Polling<br>Enabled<br>SAMBU I2C<br>SAMBU I2C<br>Dev 02 Ver 01<br>Stop<br>Program<br>File Operations<br>Save<br>Save<br>Save<br>Save<br>Dev 02 Ver 01<br>Stop<br>Program<br>Save<br>Dev 02 Ver 01<br>Stop<br>Program<br>Save<br>Dev 02 Ver 01<br>Stop<br>Program<br>Save<br>Dev 02 Ver 01<br>Stop<br>Program<br>Save<br>Dev 02 Ver 01<br>Stop<br>Program<br>Save<br>Dev 02 Ver 01<br>Stop<br>Program<br>Save<br>Dev 02 Ver 01<br>Stop<br>Program<br>Save<br>Dev 02 Ver 01<br>Save<br>Dev 02 Ver 01<br>Save 02 Ver 02 Ver 02 Ver 02 Ver 02 Ver 02 Ver 02 Ver 02 Ver 02 Ver 02 Ver 02 Ver 02 Ver 02 Ver 02 Ver 02 Ver 02 Ver 02 Ver 02 Ver 02 V |  |  |  |
| R107=6Bh × A8                                                                                                    | R108=6Ch × A8                                                                                                    | R109=6Dh ×40                                                                                                    | Find                                                                                                    |  |  |  |
|                                                                                                    |                                                                                                    |                                                                                                    |                                                                                                    |  |  |  |
| CP_CTRL CP_EN Enabled<br>CP_SMALL_SWITCH Enabled<br>CP_MCHANGE 00:CP_MOD CP_MOD 11:CPVDD/1<br>CP_MOD 11:CPVDD/1<br>CP_ANA_LVL 01:Boosts CP R71=47h CD                                                                                                    | CP_VOL_THRESHOLD1 56<br>Bit 6-7 00:<br>CP_THRESH_VDD2 536<br>R149=95h 36                                                                                                    | Pump Control<br>CP_DELAY ★A5<br>CP_ON_OFF 10: auto ▼<br>CP_TAU_DELAY100: 64ms ▼<br>CP_FCONTROL 101: 0kHz ▼<br>R150=96h ▲A5<br>CP_DETECTOR ★D<br>Bits 2-7<br>CPDETECTOR ★D<br>R151=97h 000                                                                                                    | Reset to<br>Defaults<br>Clear all<br>readback ind.<br>Read all<br>registers<br>Power<br>Software<br>Status<br>Idle                                                                                                    |  |  |  |

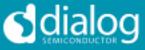

## **Mixers**

The Mixers page controls the behavior of the analogue input and output mixers. The GAIN, GAIN STATUS and CTRL panels behave as for the Analogue Inputs page. The MIXOUT CTRL panel also enables the Softmix feature to ramp in/out the the select inputs. The SELECT panels controls which inputs are routed to each of the four mixers.

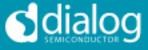

## **ADC Control**

The ADC Control page enables the ADC, sets the digital gain applied after the ADC and controls the behavior of the high-pass filter.

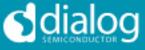

## **DAC Control**

The DAC Control page controls the DAC, the DAC filters and the DAC noise gate. The DAC FILTERS panels control the high-pass filter as well as the 5-band EQ filter. There is also an option to apply a soft mute to the DAC input signal. The DAC NG panels control the behavior of the DAC noise gate in terms of its on and off thresholds, attack/decay rates and hold time.

| 13 DA7212_1v2                                                                                                    |                                                                                                    |  |  |  |
|----------------------------------------------------------------------------------------------------|----------------------------------------------------------------------------------------------------|--|--|--|
| File Settings Help                                                                                                    |                                                                                                    |  |  |  |
| Codec Config       DAI and PLL       Analogue Inputs       Analogue Outputs       Mixers       ADC Control       DAC Control       ALC Control       Tone Get       Codec Registers         DAC_L_CTR       AD       DAC_L_GAIN       #0F       DAC_R_GAIN       #0F       Bit 7       Disabled         L_EN       R_MUTE_EN       Romal       R_MUTE_EN       DAC_L_GAIN       #101111 : 0.0000dB       Bit 7       Disabled         Bit 4       Disabled       Bit 4       Disabled       Bit 7       Disabled       Bit 7       Disabled         Bit 50-2       0       RIDG=6Ah       AO       1101111 : 0.0000dB       RD2_R_GAIN \$ 1101111 : 0.0000dB       RD3_R 1101111 : 0.0000dB         R12=0Ch       6F       DAC_R_GAIN \$ 1101111 : 0.0000dB       R13=0Dh       6F         DAC_FLITERS1       #80       DAC_FLITERS3       #88       DAC_FLITERS4       #8       DAC_FLITERS4       #8       DAC_FLITERS4       #9       DAC_FLITERS4       #9       DAC_FLITERS4       #9       DAC_FLITERS4       #9       DAC_FLITERS4       #9       DAC_FLITERS4       #9       DAC_FLITERS4       #9       DAC_FLITERS4       #9       DAC_FLITERS4       #9       DAC_FLITERS4       #9       DAC_FLITERS4       #9       DAC_FLITERS4       #9                                                                                                    | DA7212 IRQ<br>Polling<br>Enabled<br>VSB OK?<br>SAM3U I2C<br>SAM3U I2C<br>SAM3U I2C<br>Dev 02 Ver 01<br>Stop<br>Program<br>File Operations<br>Load<br>Save                                                                                   |  |  |  |
| AUDIO_HPF_CORNER 00:2Hz EQ_BAND1 1000:1.5d8 EQ_BAND3 1000:1.5d8 EQ_BAND3 1000:1.5d8 EQ_BAND5 1000:1.5d8 EQ_BAND5 1000:1.5d8 EQ_BAND5 1000:1.5d8 EQ_BAND5 1000:1.5d8 EQ_BAND5 1000:1.5d8 EQ_BAND5 1000:1.5d8 EQ_BAND5 1000:1.5d8 EQ_BAND5 1000:1.5d8 EX:0.3 COMPARING EXECUTION EXECUTION EXECU | Find     \$ 40     Aeg. address       Send     \$ 0     Data to Send       *Ø     Data read       *find         Find         Reset to       Defaults       Clear all       readback ind.       Reset to       Commander       Status   Idle |  |  |  |

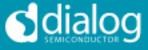

## ALC Control

The ALC Control page configures the automatic level control on the record path. The ALC behavior is described in detail in the datasheet.

| (E) DA7212_1v2                                                                                                    | X                                                                                                    |  |  |  |  |
|----------------------------------------------------------------------------------------------------|----------------------------------------------------------------------------------------------------|--|--|--|--|
| File Settings Help                                                                                                    |                                                                                                    |  |  |  |  |
| Codec Config DAI and PLL Analogue Inputs Analogue Outputs Mixers ADC Control DAC Control ALC Control Tone Gen Codec Registers                                                                                                    | ·•                                                                                                    |  |  |  |  |
| ALC_CTRL1     BB     ALC_CTRL2     \$53     ALC_GAIN_LIMITS     7F     ALC_TARGET_MIN     B       ALC_REN     Enabled     ALC_RELEASE     0101119.2ms     GAIN_MAX     0111142.0dB     Bit 7     Disabled       ALC_ALIB_OVERFLOW     Disabled     ALC_ATTACK     000111.224ms     ATTEN_MAX     1111190.0dB     Bit 6     Disabled       ALC_CALIB_OVERFLOW     Disabled     R154=9Ah     \$53     R159=9Fh     7F     R157=90h     00011114.5dBFS                                                                                                    | DA7212 IRQ<br>Polling C<br>Enabled C<br>Interface USB OK?                                                                                   |  |  |  |  |
| CALIB_MODE     Automatic     ALC_CTRL3     Al3     ALC_ANA_GAIN_LIMITS     AI       SYNC_MODE     ON     INTEG_RELEASE     01:1/16     Bit 7     Disabled       OFFSET_EN     Enabled     INTEG_ATTACK     00:1/4     ANA_GAIN_MAX     Bit 7       R43=2Bh     8B     ALC_HOLD     0011:10.4ms     Bit 3     Disabled       R155=9Bh     43     R160=A0h     71     R158=9Eh     02                                                                                                    | Dev 02     Ver 01       21     Program       Read Chip ID     Program       File Operations     Load       Save     V                       |  |  |  |  |
| ALC_ANTICLIP_CTRL \$         ALC_ANTICLIP_LEVEL         ALC_NOISE         SF           ANTICLIP_EN         Disabled         Bit 7         Disabled         Bit 7         Disabled           Bits 0-6         0         ANTICLIP_LEVEL         00000000 : 0.0039FS         Bit 6         Disabled           R161=A1h         00         R162=A2h         00         R156=9Ch         3F                                                                                                    | Find<br>Send<br>Find<br>Find<br>Find<br>Find<br>Find<br>Find<br>Find<br>Fi                                                                  |  |  |  |  |
| Advanced Controls       ALC_OFFSET_MAN_UL       ALC_OFFSET_MAN_UL       ALC_OFFSET_MAN_UL       ALC_OFFSET_MAN_UL       ALC_OFFSET_MAN_ML       ALC_OFFSET_MAN_ML       AL | Reset to<br>Defaults<br>Clear all<br>readback ind.<br>Clear all<br>registers<br>Clear all<br>Read all<br>registers<br>Commander<br>Software |  |  |  |  |
| R164=A4h 000 R163=A3h 00 R169=A9h 000 R168=A8h 000 R174=AEh 000                                                                                                    | Status<br>Idle                                                                                                    |  |  |  |  |

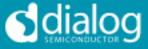

### Tone Gen

The Tone Gen page controls the digital tone generator at the input to the DAC. TONE GEN CFG1 panel starts the tone generator and enables a DTMF tone if required. TONE GEN CFG2 panel sets the gain applied to the tone and controls which sine-wave generator is used (or both). The TONE GEN FREQ panels set the frequency for the two generators as described in the datasheet. The DTMF Phone pad panel produces DTMF tones when the buttons are pressed. The TONE GEN CYCLES panel controls how many beeps are produced, and the TONE GEN ON and OFF PER panels control the on and off periods.

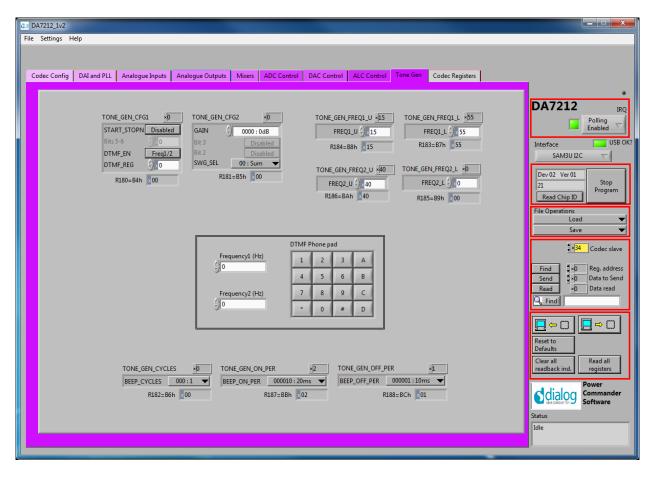

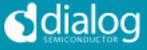

## **Codec Registers**

This page presents the registers in a single table. The table is interactive, both receiving changes made in other controls, and passing values to other controls if changed in the table. In some conditions this register view may be useful.

| 🗵 DA7213 Jv                                         |                                        |                                               |                        |                                 |                            |   |
|-----------------------------------------------------|----------------------------------------|-----------------------------------------------|------------------------|---------------------------------|----------------------------|---|
| File Settings Help                                  |                                        |                                               |                        |                                 |                            |   |
|                                                     |                                        | 1                                             | 1                      |                                 | 1                          | - |
| Codec Config DAI and PLL Analogue Inputs Analogue C | Outputs Mixers DA                      | C Control ADC Control                         | ALC Control To         | one Gen Codec Registers         |                            |   |
|                                                     |                                        |                                               |                        |                                 | · ·                        |   |
|                                                     |                                        |                                               |                        |                                 | DA7213 100                 |   |
|                                                     |                                        |                                               |                        |                                 | DA/215 IRQ                 |   |
| Codec Table                                         | Codec Register Map                     |                                               |                        |                                 | Polling                    |   |
| Input Readbac Default                               | 0xA5                                   |                                               | al_affrot_ap2[_1(7:0)  |                                 | Enabled                    |   |
| 0x074 0x00                                          | 0xA6                                   |                                               | alc_offrot_op2m_1(7:0) |                                 | Interface USB OK           | 2 |
| 0x075 0x00                                          | 0xA7                                   |                                               |                        | alc_offrot_op2u_l(1:0           | n                          |   |
| 0x07€ 0x00                                          | 0xA8                                   |                                               | alc_offrot_op1(_r(7:0) |                                 | SAM3U I2C 🗸                |   |
| 0x07; 0x00<br>0x075 0x00                            | 0xA9                                   |                                               | alc_offret_op1u_r(6:0) |                                 | Dev 00 Ver 00              |   |
| 0x072 0x00                                          | 0xAA                                   |                                               | al_affrot_ap2Lr(7:0)   |                                 | Chan .                     | E |
| 0x072 0x00                                          | 0xAB<br>0xAC                           |                                               | al=affrot_ap2m_r(7:0)  | alc_offrot_op2u_r(1:0           | Program                    |   |
| 0x07E 0x00                                          |                                        |                                               |                        | aic_BrittoCaped_r(10            | Read Chip ID               |   |
| 0x07( 0x00                                          | PAGE0 REG_PAGE<br>CONTROL REG_SOFT_RE: |                                               |                        |                                 | WRITE MODE File Operations |   |
| 0x07[ 0x00                                          |                                        | 20                                            | RESERVED(7:0)          |                                 | Load V                     |   |
| 0x07E 0x00                                          | SYSTEM_MODES                           | DAC_MODE(7:4)                                 | hestines(1.0)          | ADC_MODE(3:0)                   | Save 🔻                     |   |
| 0x07F 0x00                                          | SYSTEM_TEST                            |                                               |                        |                                 | SQ_OVERRIDE                |   |
| 0x08( 0x00                                          | PLL_TEST                               | PLL_TEST3(7:2)                                |                        | PLL_TEST2                       | PLL_TEST1 \$34 Codec slave | H |
| 0x081 0x00                                          | PLL_SRM_TEST                           |                                               |                        | PLL_SRM_TEST(3:0)               |                            |   |
| 0x00                                                | OP_TEST1                               |                                               | OP_TEST1(7:0)          |                                 | Find 🚦 ×D Reg. address     |   |
| 0x08: 0x00<br>0x08: 0x00                            | OP_TEST2                               |                                               | OP_TEST2(6:            | :0)                             | Send \$×0 Data to Send     |   |
| 0x082 0x00                                          | OP_TEST3                               |                                               | CP_LIMIT(7:0)          |                                 |                            |   |
| 0x08/ 0x01                                          | OP_TEST4                               |                                               | OP_OPTLIN              |                                 |                            |   |
| 0x08E 0x07                                          | DMIC_CTRL DMIC_R_EN                    |                                               | DMIC_L_EN              |                                 | C. Find                    |   |
| 0x08( 0x51                                          | DMIC_DATA_CTRL<br>PAGE1 REG_PAGE       |                                               |                        | DMIC_CLK_RATE MIC_SAMPLEPHAS DI | MIC_DATA_SEL               |   |
| 0x08[ 0x27                                          | 11                                     | _ENG_TEST_MUX_SP_ST_MUX_SP_SELE               | 01(54)                 | DIG_TEST_MUX_ADDR(3:0)          |                            |   |
| 0x08i 0x49                                          | ADC_TEST                               | Tel 42 Les 12 Les 201 2 10 2 Les 201 2 10 201 | ADC_TEST(7:0)          | and the firm and the states of  |                            |   |
| 0x00 0x00                                           | ADC_BIAS_TRIM                          | A                                             | DC_BIAS_TRIM(7:0)      |                                 | Reset to                   |   |
| 0x0A 0x40                                           | HP_TEST                                |                                               |                        | HPAMP_TEST(4:0)                 | Defaults                   |   |
| 0x0A/ 0x1A                                          | LINE_TEST                              |                                               |                        | LINE_TEST(3:0)                  | Clear all Read all         |   |
| 0x0A <sup>-</sup> 0x00                              | •                                      |                                               |                        |                                 | readback ind. registers    |   |
|                                                     |                                        |                                               | Read All               |                                 | Power                      |   |
| R                                                   | efresh Codec table                     |                                               | Read_Reg               | gisters                         |                            |   |
|                                                     |                                        |                                               |                        |                                 | Commander<br>Software      |   |
|                                                     |                                        |                                               |                        |                                 |                            |   |
|                                                     |                                        |                                               |                        |                                 | Status                     |   |
|                                                     |                                        |                                               |                        |                                 | Idle                       |   |
| -                                                   |                                        |                                               |                        |                                 |                            |   |
|                                                     |                                        |                                               |                        |                                 |                            |   |
|                                                     |                                        |                                               |                        |                                 |                            | - |
| •                                                   |                                        |                                               |                        |                                 | 4                          |   |

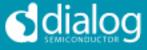

#### Troubleshooting

This section is an aid to resolving problems occurring in the previous sections.

#### **Software Issues**

The USB device should install without difficulty automatically. Make sure that the installation finds and uses the driver contained in the USB memory stick.

If the program is started before the USB Interface board is plugged in, the program will default to the offline mode. It can be useful to familiarise yourself with the software in a desk environment without the hardware attached. If the board is subsequently attached, move the Interface control to "USB". Make sure the USB is connected and then restart the program.

The software is optimized for a display screen size of 1024 by 768 pixels or greater, with Fonts set to Normal (96dpi).

There have been reported issues of unpredictable display effects when large fonts (120dpi) are used. This can be changed by right-clicking on the desktop, select Properties. Select the Settings tab, select Advanced, then Normal size from the drop-down box.

If communications are apparently lost, first press the "Start Device" button. This attempts to make the device go active.

Also switching the "Interface mode" to Offline, then back to USB can reinitialize the USB interface. Last resort is to unplug the USB then reconnect. The software will detect this and reinitialize.

#### Hardware Issues

Most hardware problems can be traced to incorrect jumper positions.

Check carefully jumper positions by comparing them with the default positions on page 7. Use the jumper table details and the board schematic as a guide to the jumper functions and locations.

### Selecting USB playback

The dialog DA7212 EVB coupled with the digital IO board allows a number of audio sources to be selected with ease for testing and evaluation. One example is to stream audio from a PC to the EVB over USB, This can easily be done in the following way.

# DA7212 User Guide – Rev1.2

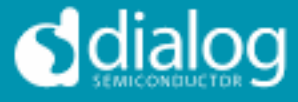

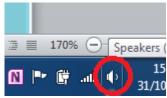

Right click on speaker symbol in task bar, circled in red

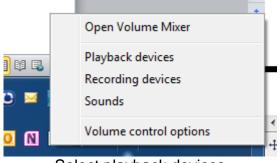

Select playback devices

| Sound                                                                 |                                                                   |  |  |  |  |
|-----------------------------------------------------------------------|-------------------------------------------------------------------|--|--|--|--|
| Playback Recording Sounds Communications                              |                                                                   |  |  |  |  |
| Select a pla                                                          | yback device below to modify its settings:                        |  |  |  |  |
| Speakers<br>2- USB Sound Device<br>Default Device                     |                                                                   |  |  |  |  |
|                                                                       | Speakers<br>3- Dialog USB-Lab IO<br>Ready                         |  |  |  |  |
| 3                                                                     | Speakers ; neadphones<br>IDT High Definition Audio CODEC<br>Ready |  |  |  |  |
| Communications Headphones<br>IDT High Definition Audio CODEC<br>Ready |                                                                   |  |  |  |  |
| Configure Set Default 💌 Properties                                    |                                                                   |  |  |  |  |
| OK Cancel Apply                                                       |                                                                   |  |  |  |  |

Left click on Dialog US-Lab IO, then select "Set Default" and OK.

Audio played on the PC will now be streamed over USB to the digital IO board for use on the DA7212 board.

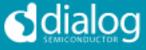

#### Appendix A – Register Text File

The software includes the ability to save and load a text file containing command codes representing the register addresses and data. This file is principally used to save and load setup data, but may also be used to perform a small degree of automation.

Note that at the end of the startup process, initiated by pressing "Start Device", a file "Host\_configuration.txt" is loaded and run to emulate the host processor writing immediately to the device.

If the option "Settings>Reg names in file" is set from the menu, register names, rather than numbers, are used in the file, and the slave address is replaced by the word "CODEC". This is generally preferable and more readable. Names are defined in the files "Registers\_DA7212.h", and "Hardware\_DA7212.h" that reside in the \Data\Drivers directory. Hex codes for slave address and register address are still accepted on reading in the file.

The use of the Save\logtest.txt facility permits register contents to be transferred to the user's own software. Clinking on Save\logtest.txt brings up the following panel, showing the location and name of the saved file. This is a Register dump of the entire device.

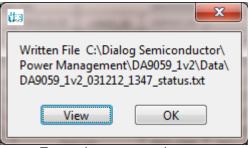

Example message box.

#### **I2C Register Text File Format**

The following formats are used for both read and write in the text file.

- Numbers apart from time delays are always expressed in Hex, separated by tabs. The use of "0x" in front of the hex value is optional.
- The first parameter is the device slave address in 8bit format. OR
- The first parameter is a token:
  - "WRITE2" or "CODEC" will write to the CODEC device at the currently selected slave address (I2C mode only).
  - "READ2" will read from the CODEC device at the values of a number of registers.

# DA7212 User Guide – Rev1.2

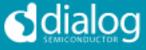

- "DELAY" or "WAIT" will implement a time delay specified up to 65535 milliseconds. The delay time is specified in decimal or hex if preceded by "0x".
- ITERATE will cause the **whole** script to be repeated the specified number of times.
- The second parameter is the register address as a name or hex value.
- The third parameter is the data.
- Comments (i.e. lines beginning with '//') are permitted in the file.
- Inline comments (i.e. //comment) are permitted.
- The data will be processed in the order written and written directly to the specified device. The screen controls will be updated once command in the file have finished.
- The use of the slave address in the file allows any device attached to the I2C bus to be controlled.
- For read operations, the result of the read is passed to the history log window.

Example files contents:

//Write to CODEC in 3 ways CODEC MIC\_L 0x01 WRITE2 MIC\_R 0x02 0x34 0x09 0xB1

//Read CODEC starting at DAC\_R
// for next 10 registers
//Result is visible in Datalog window

READ2 DAC\_R 10

//Wait 255ms DELAY 255 WAIT 0xFF

#### Alternative form

//Register Dump

|         | -        |      |
|---------|----------|------|
| //Slave | Register | Data |
| 0x92    | 0x01     | 0x00 |
| 0x92    | 0x02     | 0x01 |
| 0x92    | 0x03     | 0x02 |
| 0x92    | 0x04     | 0x02 |
| 0x92    | 0x05     | 0x04 |
| 0x92    | 0x06     | 0x05 |
| 0x92    | 0x07     | 0x06 |
| 0x92    | 0x08     | 0x07 |
| 0x92    | 0x09     | 0x08 |
|         |          |      |

The results in the history log file are shown below.

The Read operations are in brackets following the command.

# DA7212 User Guide – Rev1.2

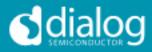

| 🛤 History Log                                                                                             | ×           |  |  |  |
|----------------------------------------------------------------------------------------------------|-------------|--|--|--|
| Log Clear SAVE                                                                                            |             |  |  |  |
| WINDOW                                                                                                    | <u>&gt;</u> |  |  |  |
| READ LDO1 10 [ 4C 18 2D 2D 26 18<br>0C 5A 62 61 00 00 93 6B D3 8A]                                        |             |  |  |  |
| //READ CODEC STARTING AT<br>DAC_R<br>// FOR NEXT 10 REGISTERS<br>//RESULT IS VISIBLE IN DATALOG<br>WINDOW |             |  |  |  |
| READ2 DAC_R 10 [ 10 BA 40 00 00<br>00 90 90 35 35 03 2F 2F 8A C0 76]                                      |             |  |  |  |
| //SET PORT GPIO8 OR SYS_EN TO 1<br>PORT GPIO8 1                                                           | ~           |  |  |  |
|                                                                                                    |             |  |  |  |

User Guide DA7212\_Rev1v2 CONFIDENTIAL

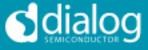

### Appendix A – Socketed Miniboard (169-01-A)

A socketed miniboard is available for evaluation purposes. This PCB uses larger passive components (0402) to allow for customer experimentation. A soldered device can replace the socket on request.

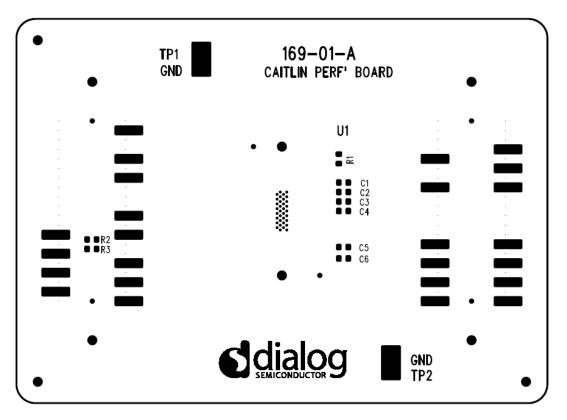

Figure 5 DA7212 Mini Board

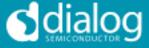

#### **REVISION HISTORY**

| REVISION | DATE       | ORIGINATOR | CHANGE                                     |
|----------|------------|------------|--------------------------------------------|
| 1.0      | 28/06/2013 | СМ         | Initial Release                            |
| 1.1      | 20/11/2013 | СМ         | Updated default jumper locations           |
| 1.2      | 21/11/2013 | PH         | Added description for each page in the GUI |

Dialog Semiconductor Worldwide

**Germany (Headquarter)** Tel: (+49) 7021 805-0 Fax (+49) 7021 805-100 **USA** Tel: (+1) 949 623 8686 Fax: (+1) 949 623 8305 United Kingdom Tel: (+44) 1793 757700 Fax: (+44) 1793 757800 **China** Tel: (+852) 2607 4271 Fax: (+852) 2607 4169 **Japan** Tel: +81-3-3215-5123 Fax +81-3-3125-5124

**Taiwan** Tel: +886 22 67 57 876 Fax +886 22 67 54 098

This publication is issued to provide outline information only, which (unless agreed by Dialog Semiconductor in writing) may not be used, applied or reproduced for any purpose or form part of any order or contract or be regarded as a representation relating to products or services concerned. Dialog Semiconductor reserves the right to alter without notice the specification, design, price or conditions of supply of the product. Customer takes note that Dialog Semiconductor's products are not designed for use in devices or systems intended for supporting or monitoring life nor for surgical implants into the body. Customer shall notify the company of any such intended use so that Dialog Semiconductor may determine suitability. Customer agrees to indemnify Dialog Semiconductor for all damages that may be incurred due to use without the company's prior written permission of products in such

Email: enquiry@diasemi.com

www.dialog-semiconductor.com

CONFIDENTIAL

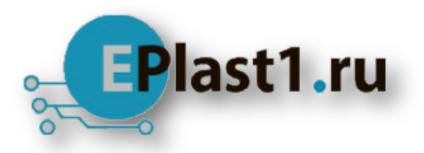

Компания «ЭлектроПласт» предлагает заключение долгосрочных отношений при поставках импортных электронных компонентов на взаимовыгодных условиях!

Наши преимущества:

- Оперативные поставки широкого спектра электронных компонентов отечественного и импортного производства напрямую от производителей и с крупнейших мировых складов;
- Поставка более 17-ти миллионов наименований электронных компонентов;
- Поставка сложных, дефицитных, либо снятых с производства позиций;
- Оперативные сроки поставки под заказ (от 5 рабочих дней);
- Экспресс доставка в любую точку России;
- Техническая поддержка проекта, помощь в подборе аналогов, поставка прототипов;
- Система менеджмента качества сертифицирована по Международному стандарту ISO 9001;
- Лицензия ФСБ на осуществление работ с использованием сведений, составляющих государственную тайну;
- Поставка специализированных компонентов (Xilinx, Altera, Analog Devices, Intersil, Interpoint, Microsemi, Aeroflex, Peregrine, Syfer, Eurofarad, Texas Instrument, Miteq, Cobham, E2V, MA-COM, Hittite, Mini-Circuits, General Dynamics и др.);

Помимо этого, одним из направлений компании «ЭлектроПласт» является направление «Источники питания». Мы предлагаем Вам помощь Конструкторского отдела:

- Подбор оптимального решения, техническое обоснование при выборе компонента;
- Подбор аналогов;
- Консультации по применению компонента;
- Поставка образцов и прототипов;
- Техническая поддержка проекта;
- Защита от снятия компонента с производства.

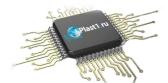

#### Как с нами связаться

**Телефон:** 8 (812) 309 58 32 (многоканальный) **Факс:** 8 (812) 320-02-42 **Электронная почта:** <u>org@eplast1.ru</u> **Адрес:** 198099, г. Санкт-Петербург, ул. Калинина, дом 2, корпус 4, литера А.